#### МИНИСТЕРСТВО СЕЛЬСКОГО ХОЗЯЙСТВА РОССИЙСКОЙ ФЕДЕРАЦИИ Федеральное государственное бюджетное образовательное учреждение высшего образования «КУБАНСКИЙ ГОСУДАРСТВЕННЫЙ АГРАРНЫЙ УНИВЕРСИТЕТ ИМЕНИ И. Т. ТРУБИЛИНА»

## ФАКУЛЬТЕТ МЕХАНИЗАЦИИ

УТВЕРЖДАЮ Декан факультета механизации **DAICYNLITET МЕХАНИЗАЦИИ** .А. Титученко 2023 r.  $a18$ мая

# Рабочая программа дисциплины Компьютерные технологии в агроинженерной науке и производстве

Направление подготовки 35.04.06 Агроинженерия

Направленность «Технологии и средства механизации сельского хозяйства»

> Уровень высшего образования Магистратура

> > Форма обучения очная, заочная

> > > Краснодар 2023 r.

Рабочая программа дисциплины разработана на основе ФГОС ВО 35.04.06 «Агроинженерия» утвержденного приказом Министерства образования и науки РФ 26 июля 2017 г. № 709.

Автор: канд. техн. наук, доцент кафедры «Процессы канд. техн. наук, доцент<br>кафедры «Процессы доцент»  $\sqrt{2\alpha}$  А. Э. Богус

Рабочая программа обсуждена и рекомендована к утверждению решением кафедры «Процессы и машины в агробизнесе» от 15.05.2023 г., протокол № 15

И. о. заведующего кафедрой И. о. заведующего кафедрой<br>канд. техн. наук, доцент С. К. Папуша

Рабочая программа одобрена на заседании методической комиссии факультета механизации, протокол от 18.05.2023 г., протокол № 9

Председатель методической комиссии председатель<br>методической комиссии<br>канд. техн. наук, доцент <u>Description O.</u> Н. Соколенко

Руководитель основной профессиональной образовательной программы д-р техн. наук, профессор

В. Ю. Фролов

### **1 Цель и задачи освоения дисциплины**

**Целью** освоения дисциплины «Компьютерные технологии в агроинженерной науке и производстве» является формирование комплекса знаний, умений и навыков разработки физических и математических моделей и объектов, относящихся к механизации сельскохозяйственного производства с применением компьютерных технологий.

#### **Задачи дисциплины**

 сформировать знания и умения в области разработки физических и математических моделей объектов, относящихся к механизации сельскохозяйственного производства.

–– сформировать навыки разработки элементов машинных технологии и систем машин для производства, хранения и транспортирования продукции растениеводства и животноводства.

**––** сформировать умения и навыки представления результатов в области профессиональной деятельности

# **2 Перечень планируемых результатов обучения по дисциплине, соотнесенных с планируемыми результатами освоения ОПОП ВО**

## **В результате освоения дисциплины формируются следующие компетенции:**

ПК-3 – Способен разрабатывать физические и математические модели, проводить теоретические и экспериментальные исследования процессов, явлений и объектов, относящихся к механизации, сельскохозяйственного производства

Профессиональные компетенции, формируемые в результате изучения дисциплины «Компьютерные технологии в агроинженерной науке и производстве» и относящиеся к научно-исследовательскому типу профессиональной деятельности, сформированы на основе анализа требований к профессиональным компетенциям, предъявляемых к выпускникам на рынке труда и обобщенного отечественного и зарубежного опыта в сфере профессиональной деятельности, на основании которого выделены обобщенные трудовые действия и трудовые функции.

Обобщенные трудовые действия:

- решение исследовательских задач в рамках реализации научного (научно-технического, инновационного) проекта под руководством более квалифицированного работника.

Трудовые функции:

- выполнение отдельных заданий в рамках решения исследовательских задач под руководством более квалифицированного работника;

- представление научных (научно-технических) результатов профессиональному сообществу.

# **3 Место дисциплины в структуре ОПОП ВО**

«Компьютерные технологии в агроинженерной науке и производстве» является дисциплиной части, формируемой участниками образовательных отношений ОПОП ВО подготовки обучающихся по направлению 35.04.06 «Агроинженерия» / направленность «Технологии и средства механизации сельского хозяйства».

# **4 Объем дисциплины** (144 часа, 4 зачетных единицы)

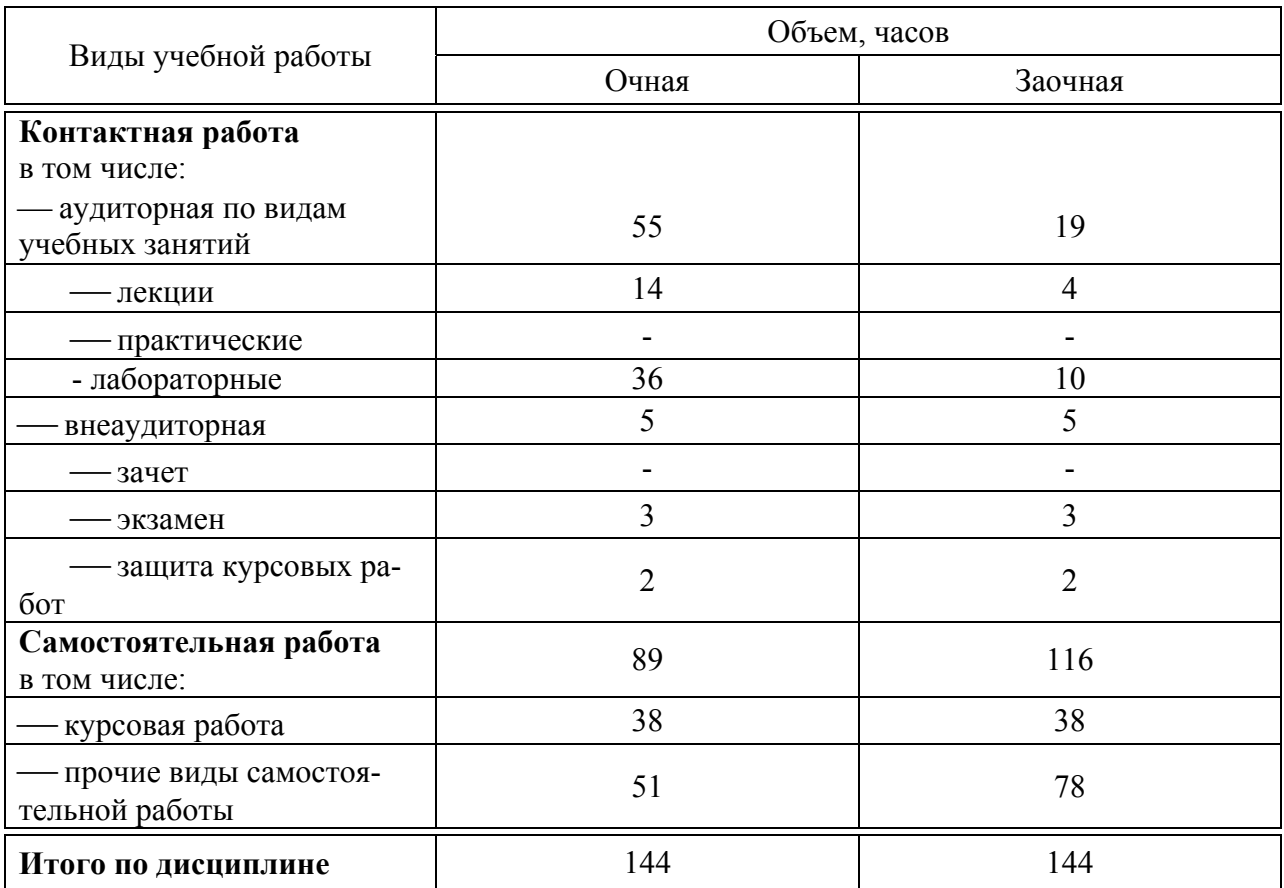

# **5 Содержание дисциплины**

По итогам изучаемой дисциплины обучающиеся сдают экзамен, выполняют курсовую работу.

Дисциплина изучается на 2 курсе, в 3 семестре по учебному плану очной формы обучения, на 2 курсе, в 3 семестре по учебному плану заочной формы обучения.

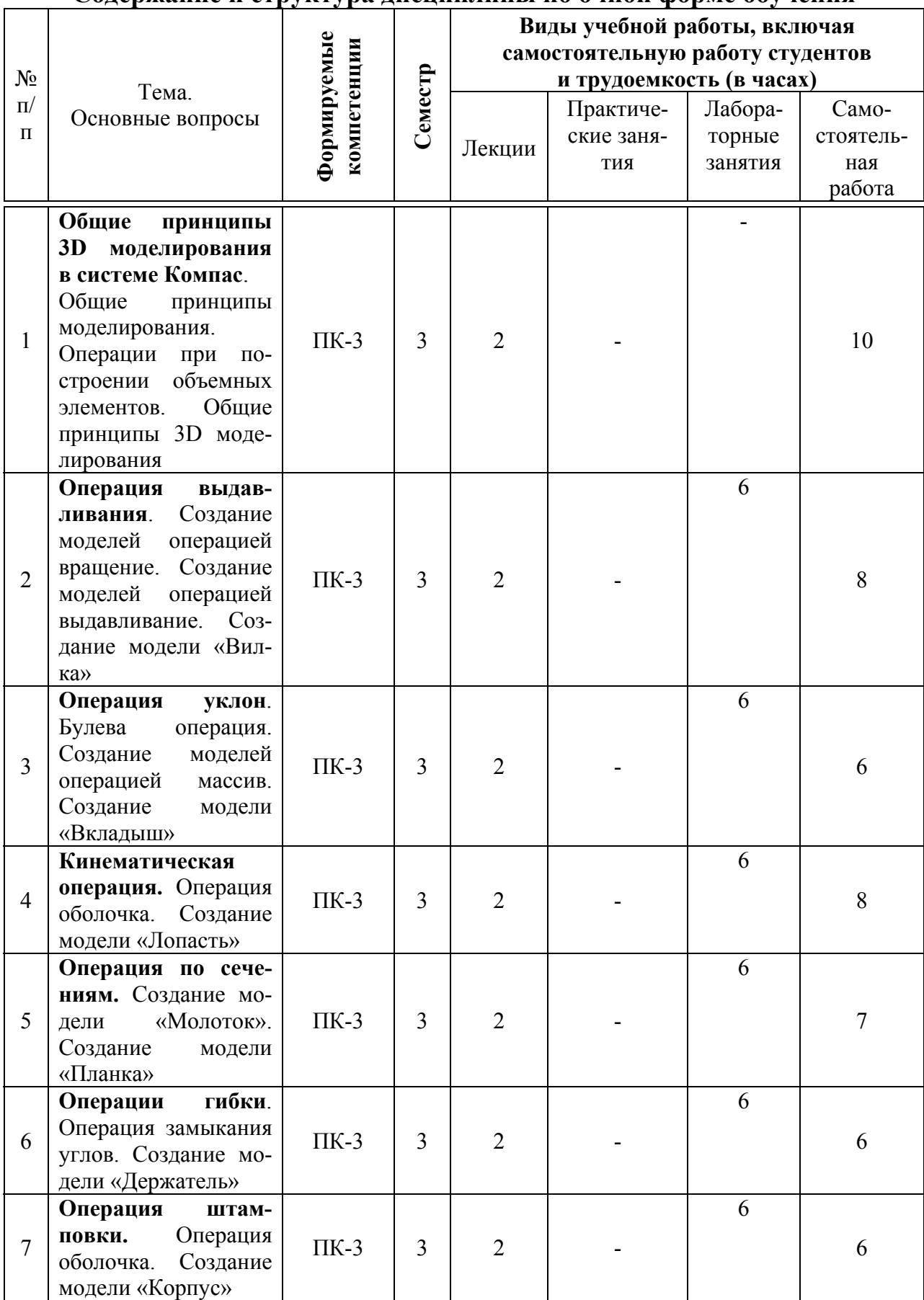

## **Содержание и структура дисциплины по очной форме обучения**

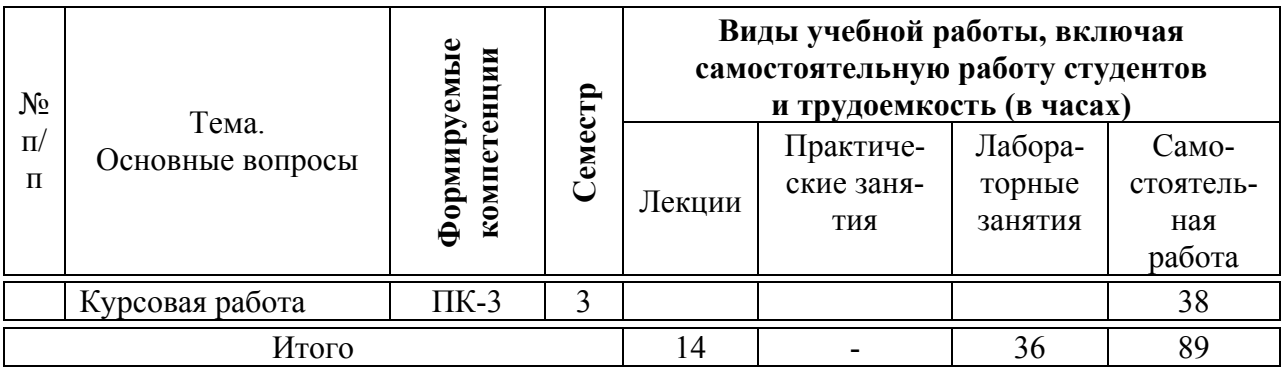

# **Содержание и структура дисциплины по заочной форме обучения**

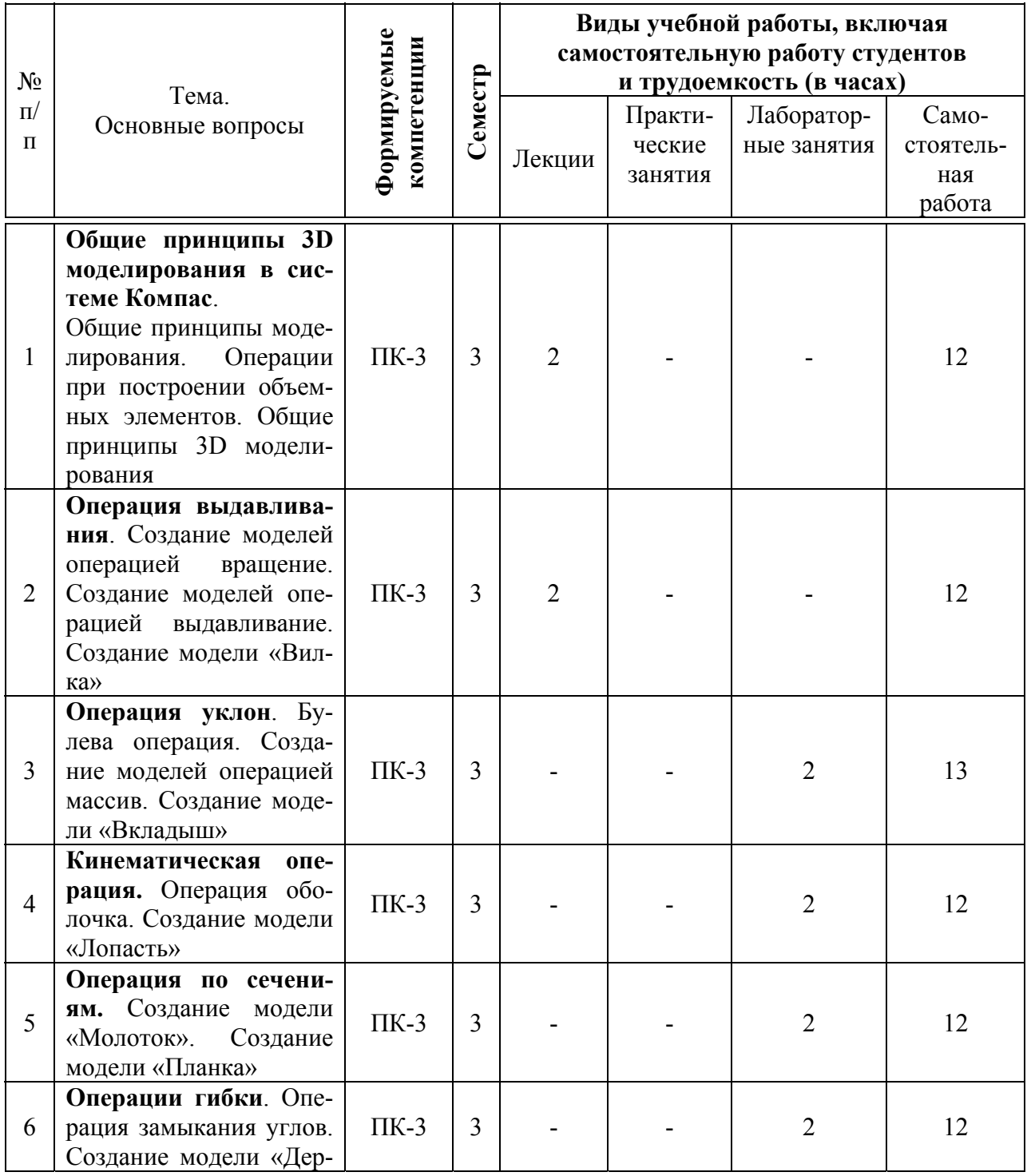

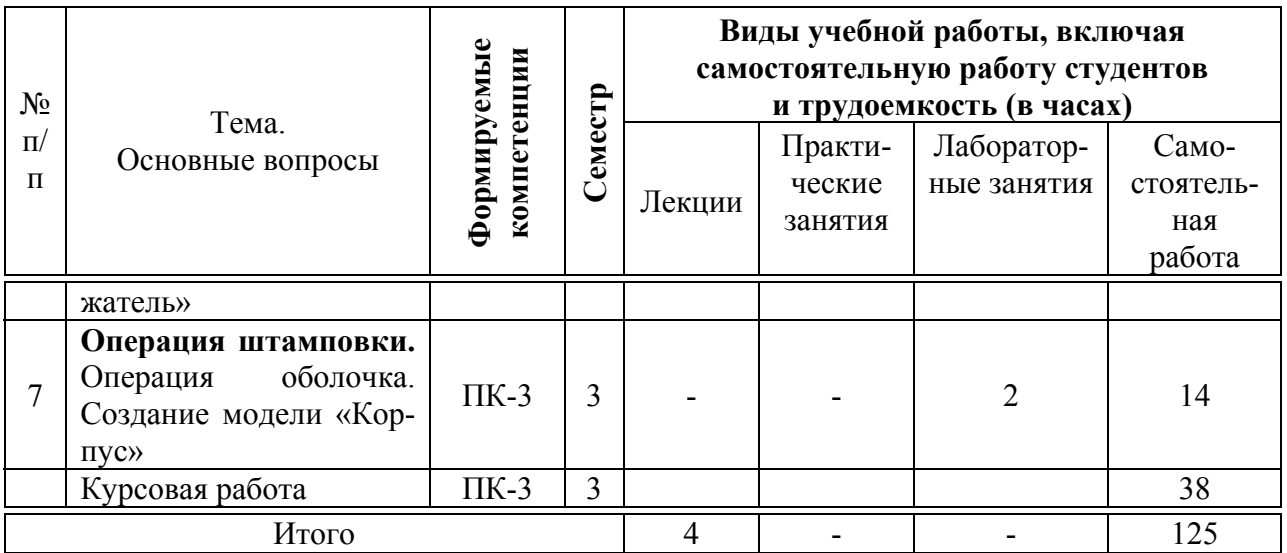

# **6 Перечень учебно-методического обеспечения для самостоятельной работы обучающихся по дисциплине**

Методические указания (для самостоятельной работы)

1. Труфляк Е.В. Компьютерная графика в примерах и задачах с использованием пакета КОМПАС-3D: учеб. пособие/ Е.И. Трубилин, Е.В. Труфляк [Электронный ресурс]. – Краснодар: КубГАУ, – 2010. – 262 с. – Режим доступа:<https://edu.kubsau.ru/mod/resource/view.php?id=3192>

2. Тлишев А.И. Компьютерная графика: учеб. пособие / А.И. Тлишев, Е.И. Трубилин, А.Э. Богус и др [Электронный ресурс]. – Краснодар: Куб-ГАУ,  $-$  2014.  $-$  283 с.  $-$  Режим доступа: <https://edu.kubsau.ru/mod/resource/view.php?id=5194>

3. Труфляк Е.В. Компьютерные технологии в агроинженерной науке и производстве: учеб. пособие / Е.И. Трубилин, Е.В. Труфляк [Электронный ресурс]. – Краснодар: КубГАУ, – 2012. – 224 с. – Режим доступа: <https://kubsau.ru/upload/iblock/aba/aba7dd9a3795cc8e310fe1c9c40a5893.pdf>

4. Припоров Е.В. Компьютерные технологии в агроинженерной науке и производстве: учеб. пособие / Е.В. Припоров, Е.И. Трубилин [Электронный ресурс]. – Краснодар: КубГАУ, – 2019. – 19 с. – Режим доступа: <https://kubsau.ru/upload/iblock/bde/bde14f54fb43c9693db4f5eb8283f1ca.pdf>

# **7 Фонд оценочных средств для проведения промежуточной аттестации**

**7.1 Перечень компетенций с указанием этапов их формирования в процессе освоения ОПОП ВО** 

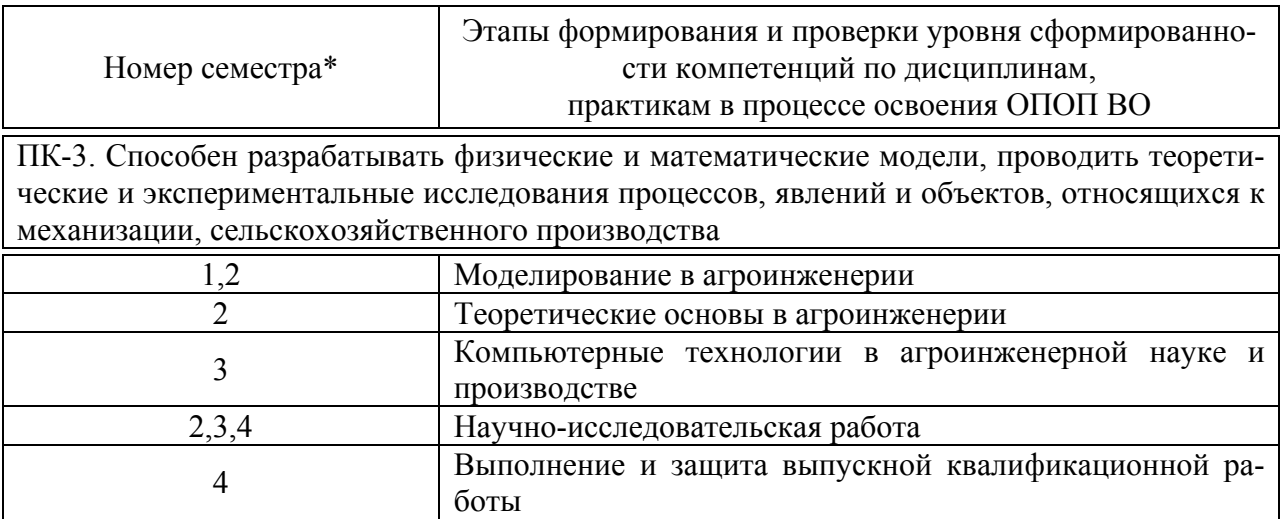

\* номер семестра соответствует этапу формирования компетенции

## **7.2 Описание показателей и критериев оценивания компетенций на различных этапах их формирования, описание шкалы оценивания**

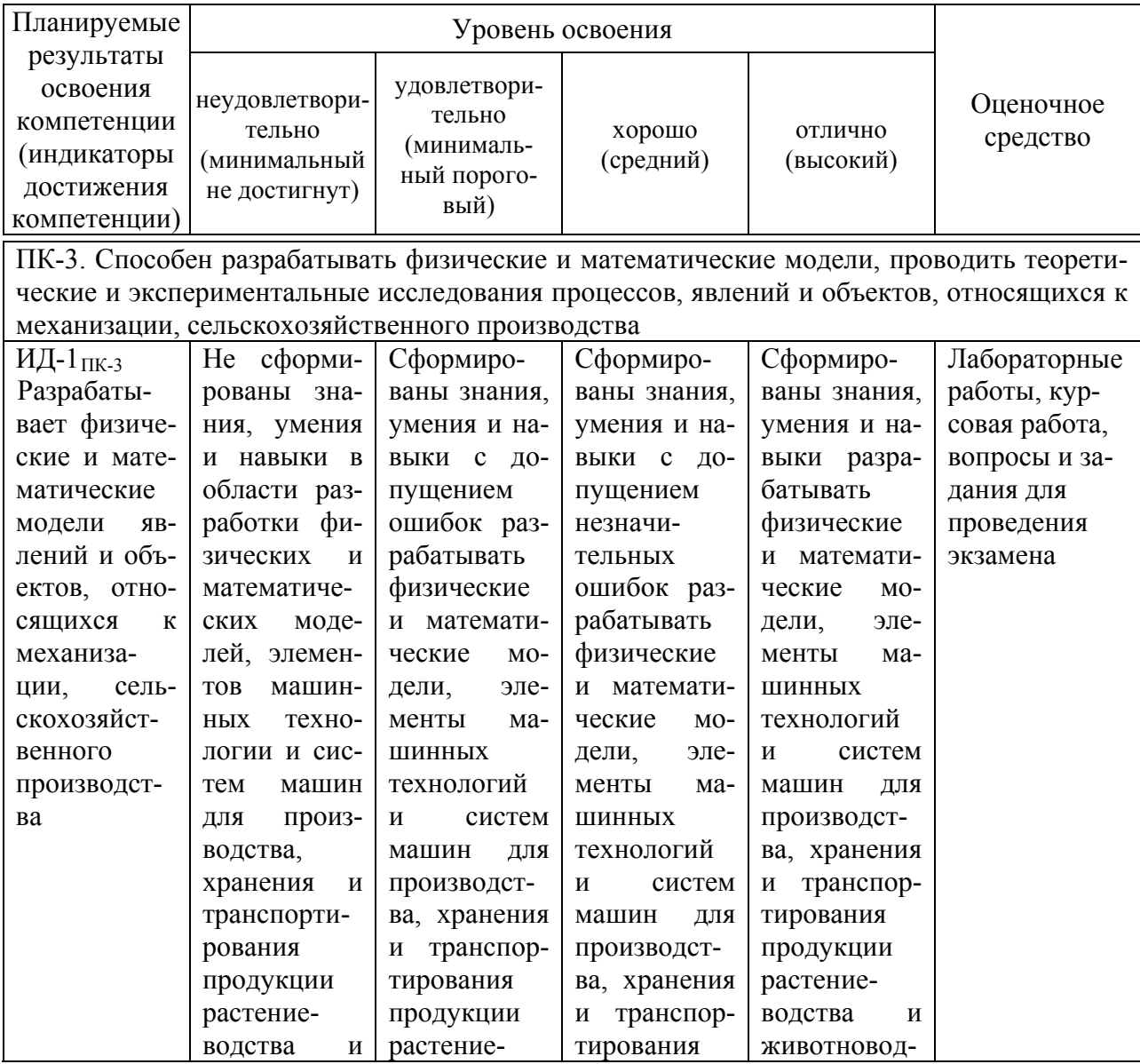

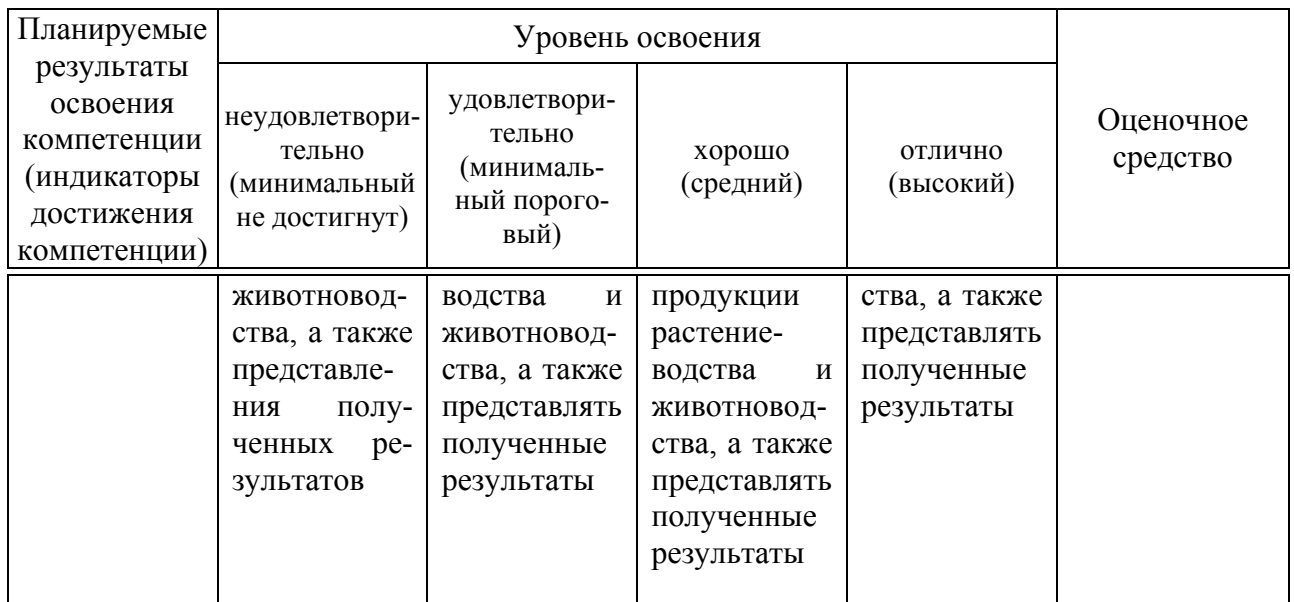

### **7.3 Типовые контрольные задания или иные материалы, необходимые для оценки знаний, умений, навыков, характеризующих этапы формирования компетенций в процессе освоения ОПОП ВО**

Для текущего контроля по компетенции «ПК-3 Способен разрабатывать физические и математические модели, проводить теоретические и экспериментальные исследования процессов, явлений и объектов, относящихся к механизации, сельскохозяйственного производства»

**Комплект заданий для выполнения лабораторных работ**

Тема: Общие принципы 3D моделирования в системе Компас.

#### **«Общие принципы моделирования. Операции при построении объемных элементов»**

Задание: Ознакомится с основными элементами интерфейса Компас 3D.

Содержание работы:

 Изучить порядок перемещения изображения с помощью комбинаций клавиш;

- Изучить порядок отображения модели в виде в виде каркаса;
- Провести опыты по определению твердости почвы;

 Провести вращение модели с помощью элементов управления ориентацией.

Тема: Операция выдавливания.

# **«Создание модели «Вилка».**

Задание: Ознакомится с методикой построения модели «Вилка» Содержание работы:

- Изучить общие положения по изучаемой теме;
- Создать файл детали;
- Создать основание детали;
- Выбрать материал детали;
- Создать модель.

Тема: Операция выдавливание.

#### **«Создание модели «Вкладыш».**

Задание: Ознакомится с методикой построения модели «Вкладыш».

- Изучить общие положения по изучаемой теме;
- Создать файл детали;
- Создать основание детали;
- Выбрать материал детали;
- Создать модель.

Тема: Кинематическая операция.

#### **«Создание модели «Лопасть».**

Задание: Ознакомится с методикой построения модели «Лопасть».

- Изучить общие положения по изучаемой теме;
- Создать файл детали;
- Создать основание детали;
- Выбрать материал детали;
- Создать модель.

Тема: Создание детали по сечениями.

#### **«Создание модели «Молоток».**

Задание: Ознакомится с методикой построения модели «Молоток».

– Изучить общие положения по изучаемой теме;

- Создать файл детали;
- Создать основание детали;
- Выбрать материал детали;
- Создать модель.

Тема: Операция выдавливание.

#### **«Создание модели «Держатель».**

Задание: Ознакомится с методикой построения модели «Держатель».

- Изучить общие положения по изучаемой теме;
- Создать файл детали;
- Создать основание детали;
- Выбрать материал детали;
- Создать модель.
- Тема: Операции гибки, замыкания углов.

#### **«Создание модели «Корпус».**

Задание: Ознакомится с методикой построения модели «Корпус».

– Изучить общие положения по изучаемой теме;

- Создать файл детали;
- Создать основание детали;
- Выбрать материал детали;
- Создать модель.

Тема: Операции штамповки.

#### **«Создание модели «Планка».**

Задание: Ознакомится с методикой построения модели «Планка».

– Изучить общие положения по изучаемой теме;

- Создать файл детали;
- Создать основание детали;
- Выбрать материал детали;
- Создать модель.

#### **Вопросы и задания для проведения промежуточного контроля**

Компетенция: Способен разрабатывать физические и математические модели, проводить теоретические и экспериментальные исследования процессов, явлений и объектов, относящихся к механизации, сельскохозяйственного производства» (ПК-3)

Вопросы к экзамену:

1) Понятие инженерного проектирования. Краткий обзор современных инженерно-графических САПР. Техника безопасности при работе на ПЭВМ. Пакет прикладных программ КОМПАС.

2) Общие сведения о программе КОМПАС-3D. Структура главного окна системы КОМПАС-3D. Единицы измерения, управление курсором, использование сетки и систем координат в КОМПАС-3D.

3) Базовые приемы работы с типовыми объектами и типовыми документами КОМПАС-3D.

4) Буфер обмена КОМПАС-3D. Оптимальная настройка системы и новых документов в КОМПАС-3D.

5) Создание нового документа (фрагмента, листа чертежа, спецификации и текстового документа) и редактирование его текущих параметров в системе КОМПАС-3D.

6) Различные способы ввода данных в поля Панели свойств КОМПАС-3D (ручной, автоматический, комбинированный, с использованием Геометрического калькулятора).

7) Геометрические построения базовых элементов в системе КОМПАС-3D (построение точки, отрезка, вспомогательной прямой и окружности).

8) Геометрические построения базовых элементов в системе КОМПАС-3D (построение дуги, эллипса, кривой и непрерывный ввод объектов).

9) Геометрические построения базовых элементов в системе КОМПАС-3D (построение фасок, скруглений, прямоугольника, правильного многоугольника, штриховки, эквидистанты и собрать контур).

10) Использование привязок (локальных, глобальных и клавиатурных), мыши и «горячих клавиш» при геометрических построениях базовых элементов в системе КОМПАС-3D.

11) Основные приемы создания (редактирования) текста и таблиц на чертежах и фрагментах КОМПАС-3D. Создание и редактирование текстовой документации в системе КОМПАС-3D.

12) Нанесение и редактирование авторазмера, линейных, диаметральных и радиальных размеров на чертежах и фрагментах КОМПАС-3D.

13) Нанесение и редактирование угловых размеров, размера дуги окружности и размера высоты на чертежах и фрагментах КОМПАС-3D.

14) Нанесение и редактирование шероховатости, обозначения базовой поверхности, линий-выносок и обозначения позиций на чертежах и фрагментах КОМПАС-3D.

15) Нанесение и редактирование допуска формы, линий разреза/сечения, стрелки взгляда, обозначения выносного элемента, осевой линии по двум точкам, автоосевой линии и обозначения центра пересечения осевых линий на чертежах и фрагментах КОМПАС-3D.

16) Измерение геометрических элементов и расчет их массоцентровочных характеристик (МЦХ) на чертежах и фрагментах КОМПАС-3D. Оформление основной надписи на чертежах КОМПАС-3D.

17) Создание, редактирование и аппроксимация графических зависимостей в системе КОМПАС-3D.

18) Основные способы выделения плоских фигур и их элементов на чертежах и фрагментах КОМПАС-3D.

19) Основные приемы редактирования плоских фигур и их элементов на чертежах и фрагментах КОМПАС-3D (сдвиг, поворот, масштабирование, симметрия и копирование).

20) Основные приемы редактирования плоских фигур и их элементов на чертежах и фрагментах КОМПАС-3D (деформация, усечь кривую, разбить кривую, очистить область, преобразовать в NURBS).

21) Использование параметрических возможностей системы КОМПАС-3D при двухмерном проектировании чертежей и фрагментов.

22) Основные приемы создания и редактирования ассоциативных видов чертежа в системе КОМПАС-3D.

23) Основные приемы создания и редактирования вспомогательных видов и слоев в системе КОМПАС-3D. Создание и редактирование многолистового чертежа в системе КОМПАС-3D.

24) Основные приемы работы с составными объектами КОМПАС-3D (группами, макроэлементами и фрагментами).

25) Обмен графической информацией с другими САПР. Сохранение типовых документов системы в растровом изображении. Вставка растрового изображения в графический документ КОМПАС-3D. Вывод на печать типовых документов КОМПАС-3D.

26) Основные приемы работы с прикладными библиотеками КОМ-ПАС-3D. Создание собственной библиотеки фрагментов в системе КОМАС-3D.

27) Основные приемы двухмерного проектирования деталей машин типа «тела вращения» в системе КОМПАС-3D. Расчет и двухмерное проектирование механических передач в системе КОМПАС-3D.

28) Особенности прочностного расчета вала и подшипников качения в системе КОМПАС-3D.

29) Особенности расчета и двухмерного проектирования пружин в системе КОМПАС-3D. Основные рекомендации по созданию рабочих (сборочных) чертежей деталей машин в системе КОМПАС-3D.

30) Основные приемы создания и редактирования спецификации в системе КОМПАС-3D.

31) Ограничения двухмерного проектирования деталей машин на ЭВМ. Особенности трехмерного проектирования деталей машин на ЭВМ. Общие сведения о системе трехмерного твердотельного моделирования КОМПАС-3D.

32) Структура главного окна системы КОМПАС-3D. Основные термины трехмерного моделирования. Плоскости проекций и система координат в КОМПАС-3D.

33) Общие принципы трехмерного моделирования деталей машин. Понятие эскиза и основные способы его построения. Операции и вспомогательные построения. Основание трехмерной модели детали. Использование деталей-заготовок в КОМПАС-3D. Совершенные технологии трехмерного моделирования в системе КОМПАС-3D. Создание гибкой модели детали.

34) Различные способы выбора (выделения или указания) объектов в системе КОМПАС-3D. Настройка и редактирование параметров текущей трехмерной модели детали (сборочного узла) в КОМПАС-3D.

35) Управление трехмерным изображением детали (сборочного узла) в системе КОМПАС-3D.

36) Создание и редактирование в системе КОМПАС-3D основания трехмерной модели детали при помощи операции выдавливания, операции вращения, приклеить/вырезать выдавливанием и приклеить/вырезать вращением.

37) Создание и редактирование в системе КОМПАС-3D основания трехмерной модели детали при помощи кинематической операции, операции по сечениям, приклеить/вырезать кинематически и приклеить/вырезать по сечениям.

38) Основные приемы трехмерного моделирования дополнительных конструктивных элементов деталей машин (скруглений, фасок, отверстий круглого сечения, уклонов) в системе КОМПАС-3D.

39) Основные приемы трехмерного моделирования дополнительных конструктивных элементов деталей машин (ребер жесткости, оболочки, отсечение части детали) в системе КОМПАС-3D.

40) Создание и редактирование в системе КОМПАС-3D упорядоченных элементов трехмерной модели детали при помощи различных вариантов операции массив. Зеркальное копирование элементов трехмерной модели детали в системе КОМПАС-3D.

41) Основные приемы трехмерного моделирования элементов вспомогательной геометрии (конструктивных осей, линии разъема, контрольной и присоединительной точек) в системе КОМПАС-3D.

42) Основные приемы трехмерного моделирования элементов вспомогательной геометрии (конструктивных плоскостей) в системе КОМПАС-3D.

43) Основные приемы трехмерного моделирования пространственных кривых (спиралей, ломанных и сплайн кривых) в системе КОМПАС-3D.

44) Основные приемы трехмерного моделирования поверхностей (поверхность выдавливания, поверхность вращения, кинематическая поверхность и поверхность по сечениям) в системе КОМПАС-3D.

45) Основные приемы трехмерного моделирования поверхностей (импортированная поверхность, заплатка, сшивка поверхностей и удалить грани) в системе КОМПАС-3D.

46) Измерение геометрических элементов и расчет массоцентровочных характеристик (МЦХ) трехмерной модели детали (сборочного узла) в системе КОМПАС-3D. Условное обозначение резьбы на трехмерной модели дета-ли (сборочного узла) в системе КОМПАС-3D.

47) Основные приемы трехмерного моделирования детали из листового проката в системе КОМПАС-3D при помощи операций: листовое тело, сгиб, сгиб по линии, подсечка, отверстие в листовом теле, вырез в листовом теле.

48) Основные приемы трехмерного моделирования детали из листового проката в системе КОМПАС-3D при помощи операций: пластина, замыкание углов, разогнуть, согнуть, параметры развертки, развертка.

49) Основные приемы трехмерного моделирования детали из листового проката в системе КОМПАС-3D при помощи операций: открытая штамповка, закрытая штамповка, жалюзи, буртик.

50) Использование параметрических возможностей системы КОМПАС-3D при трехмерном моделировании деталей машин и сборочных узлов (вариационная параметризация эскиза, иерархическая структура подчинения элементов трехмерной модели).

51) Использование параметрических возможностей системы КОМПАС-3D при трехмерном моделировании деталей машин и сборочных узлов (иерархическая параметризация трехмерной модели, использование параметрических переменных).

52) Основные способы редактирования трехмерной модели детали в системе КОМПАС-3D. Создание заготовки рабочего (сборочного) чертежа на основании трехмерной модели детали (сборочного узла), спроектированной в КОМПАС-3D.

53) Основные приемы трехмерного моделирования сборочного узла в системе КОМПАС-3D путем последовательного добавления его отдельных компонентов из файла и библиотек трехмерных моделей (добавление, перемещение, поворот, фиксация, сопряжение и контроль соударения компонентов сборки).

54) Основные приемы трехмерного моделирования сборочного узла в системе КОМПАС-3D путем последовательного построения его отдельных компонентов в контексте самой сборки (использование формообразующих операций вырезания, отсечения части модели и построения массива по образцу; создание сопряжения на месте между компонентами сборки).

55) Основные способы редактирования трехмерной модели сборочного узла в системе КОМПАС-3D. Проверка пересечений компонентов сборочного узла между собой. Использование режима упрощенного отображения сборочного узла в системе КОМПАС-3D. Разнесение компонентов трехмерной модели сборочного узла в КОМПАС-3D.

56) Основные приемы работы с прикладными библиотеками КОМ-ПАС-3D. Создание собственной библиотеки трехмерных моделей в системе КОМПАС-3D. Основные приемы трехмерного моделирования деталей машин типа «тела вращения» в системе КОМПАС-Shaft 3D. 57) Создание и редактирование объектов спецификации в системе КОМ-ПАС-3D. Вывод на печать типовых документов КОМПАС-3D. Использование технологии OLE (связывание и встраивание объектов) при работе с пакетом прикладных программ КОМПАС.

58) Основные направления развития современных машиностроительных САПР (узкая специализация возможностей системы, расширение возможностей системы за счет сотрудничества с другими САПР, универсализация возможностей системы).

59) Этапы и стадии проектирования. Структура и основные принципы построения современных САПР. Особенности процесса проектирования в современных САПР.

60) Виды обеспечения современных САПР (техническое, математическое, программное, информационное, лингвистическое, методическое и организационное).

#### **Комплект заданий для проведения экзамена**

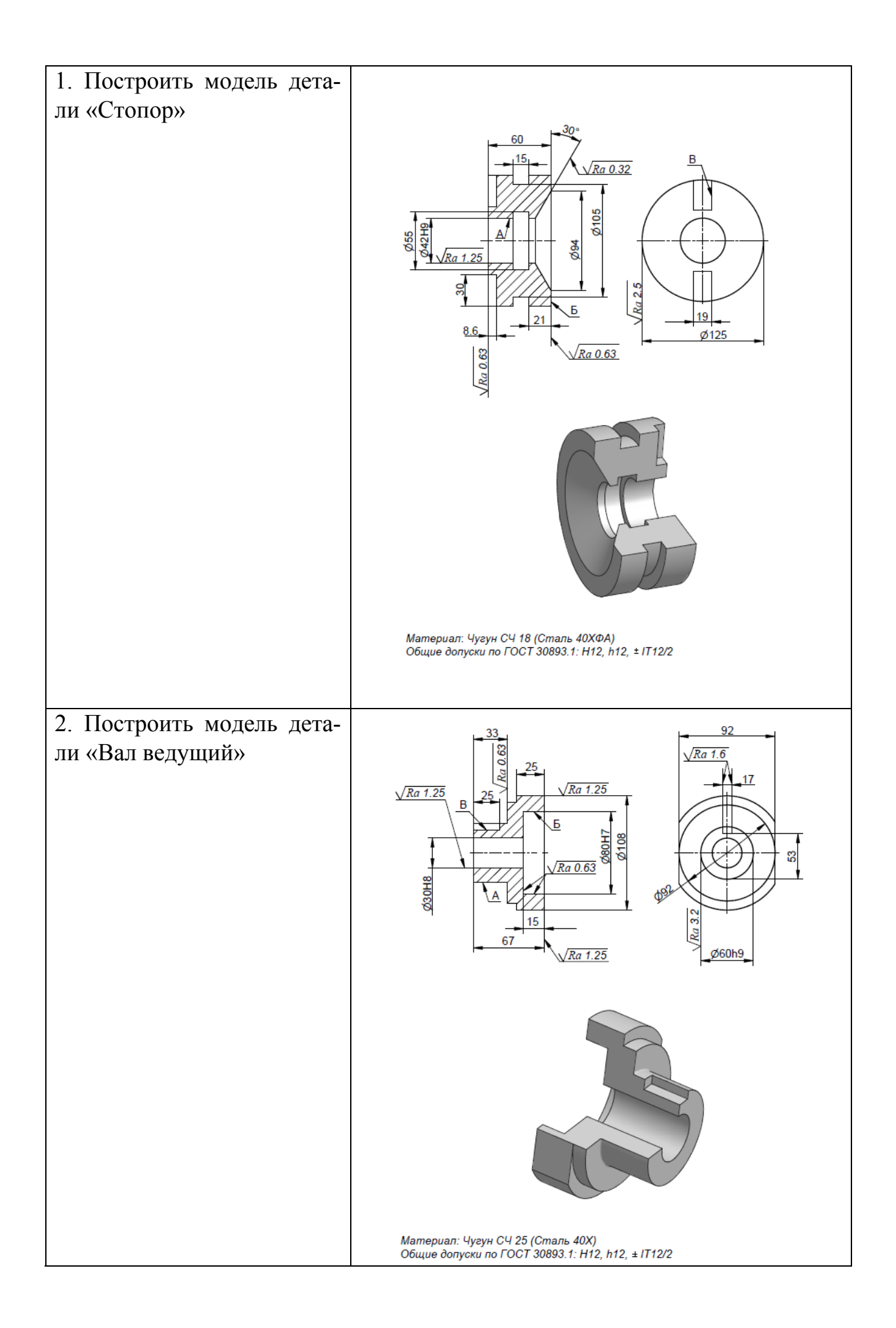

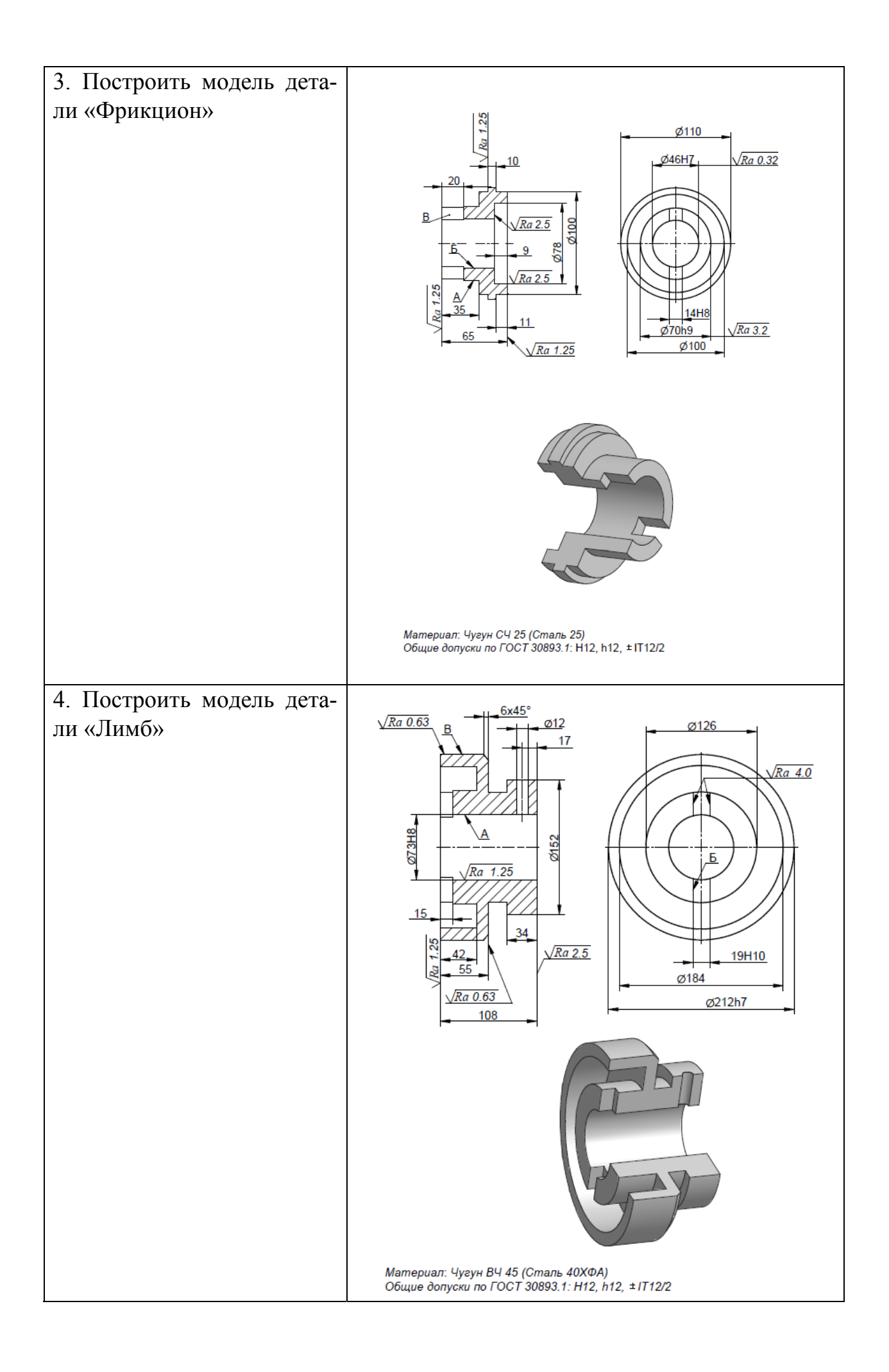

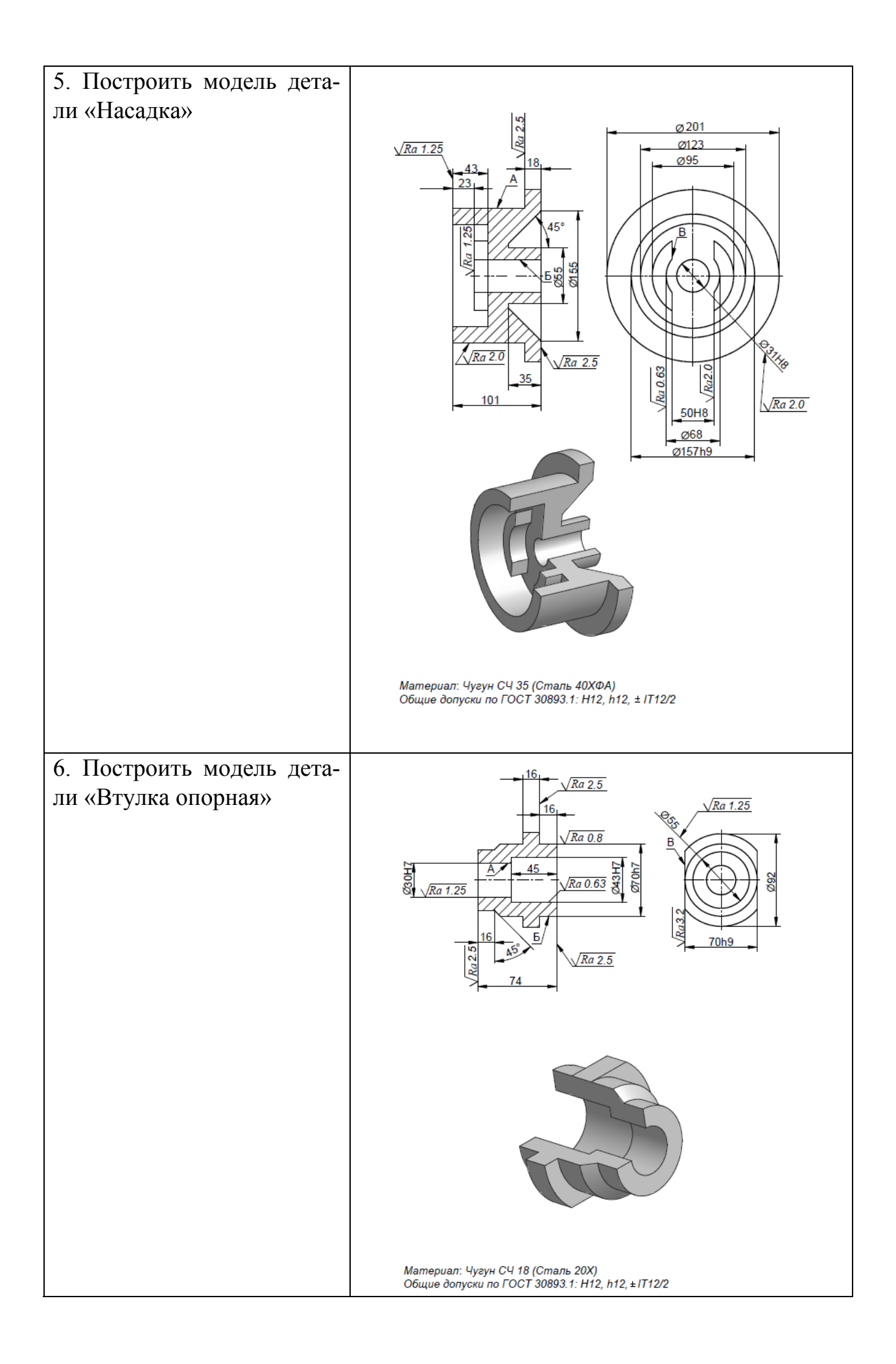

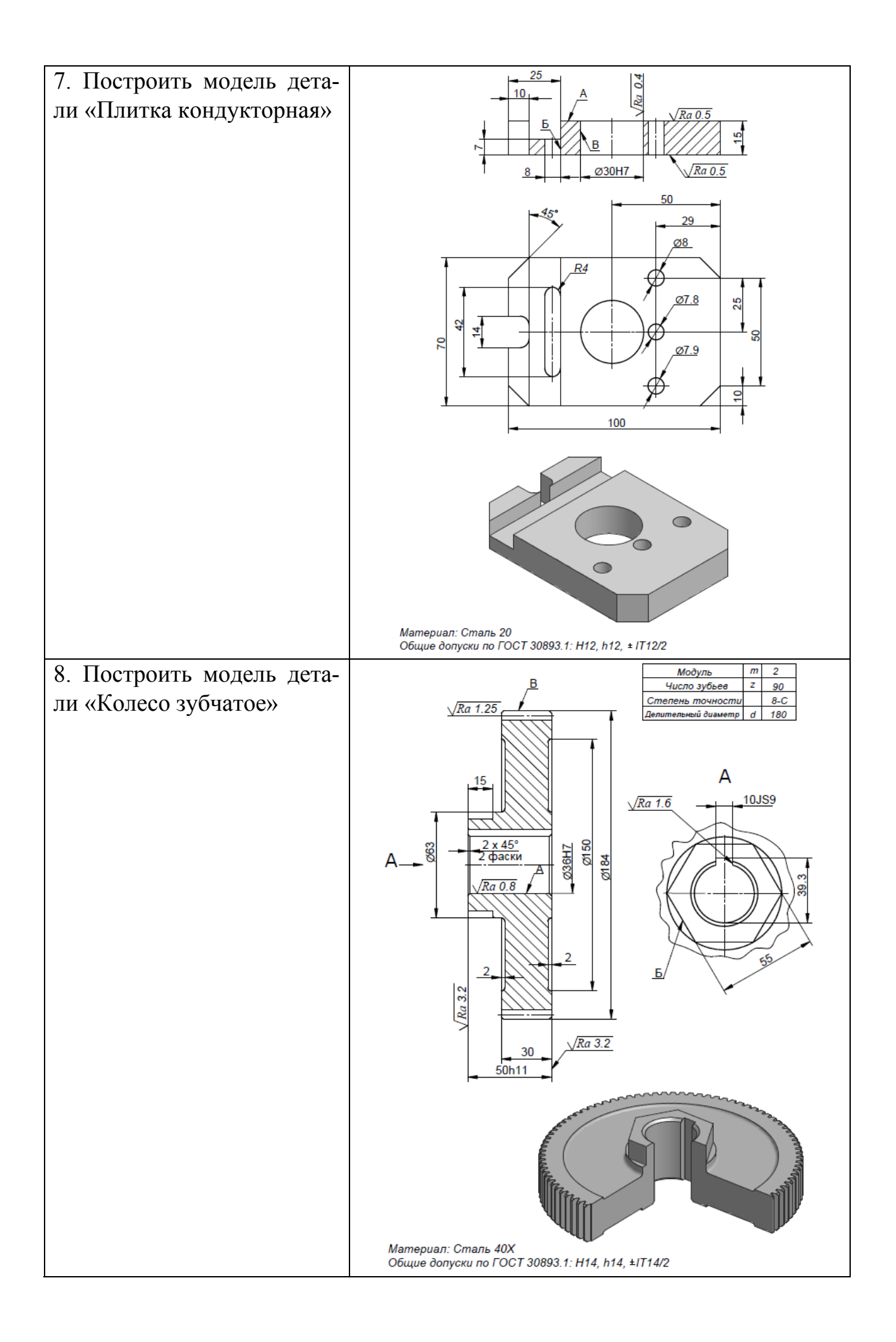

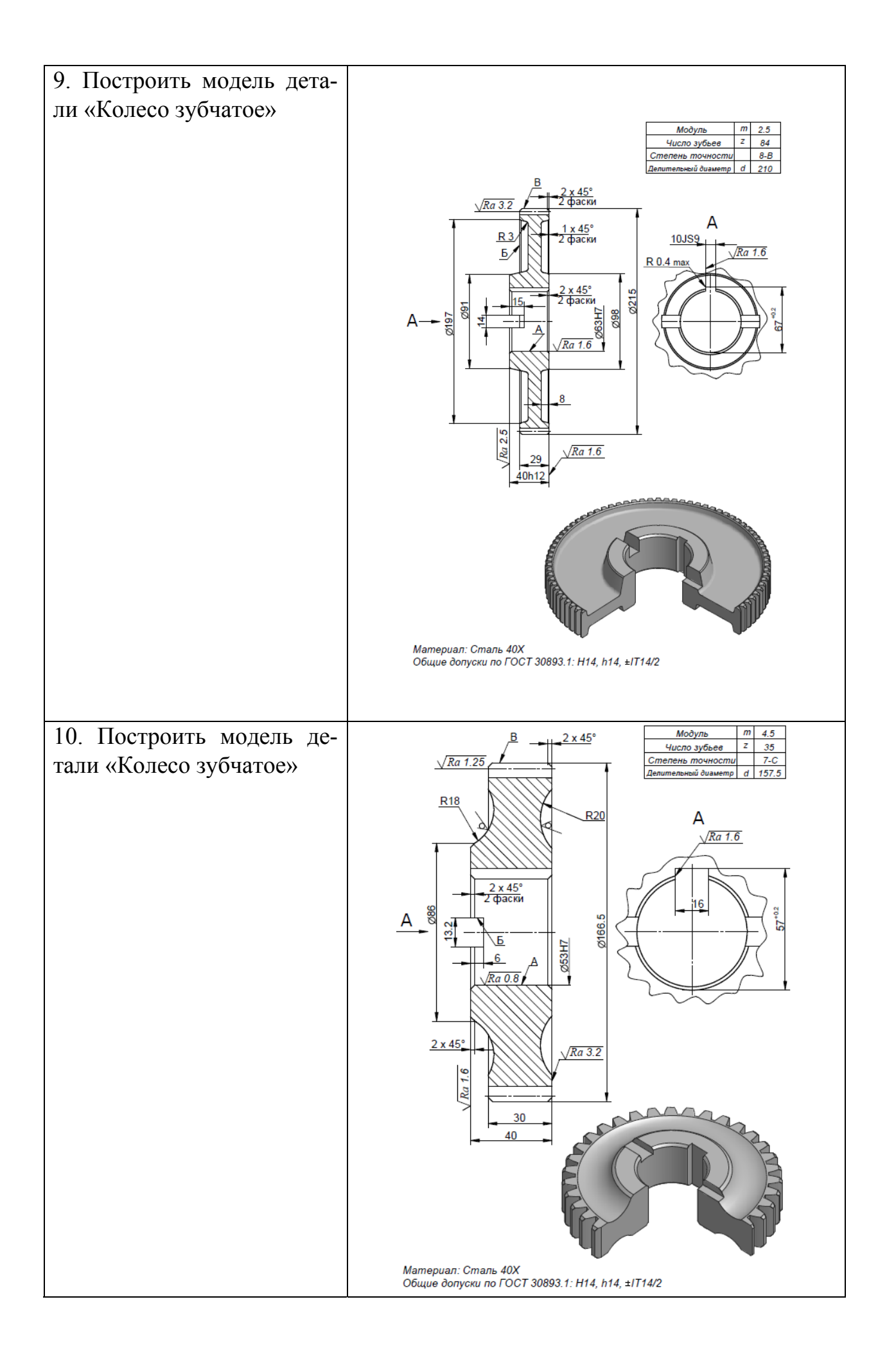

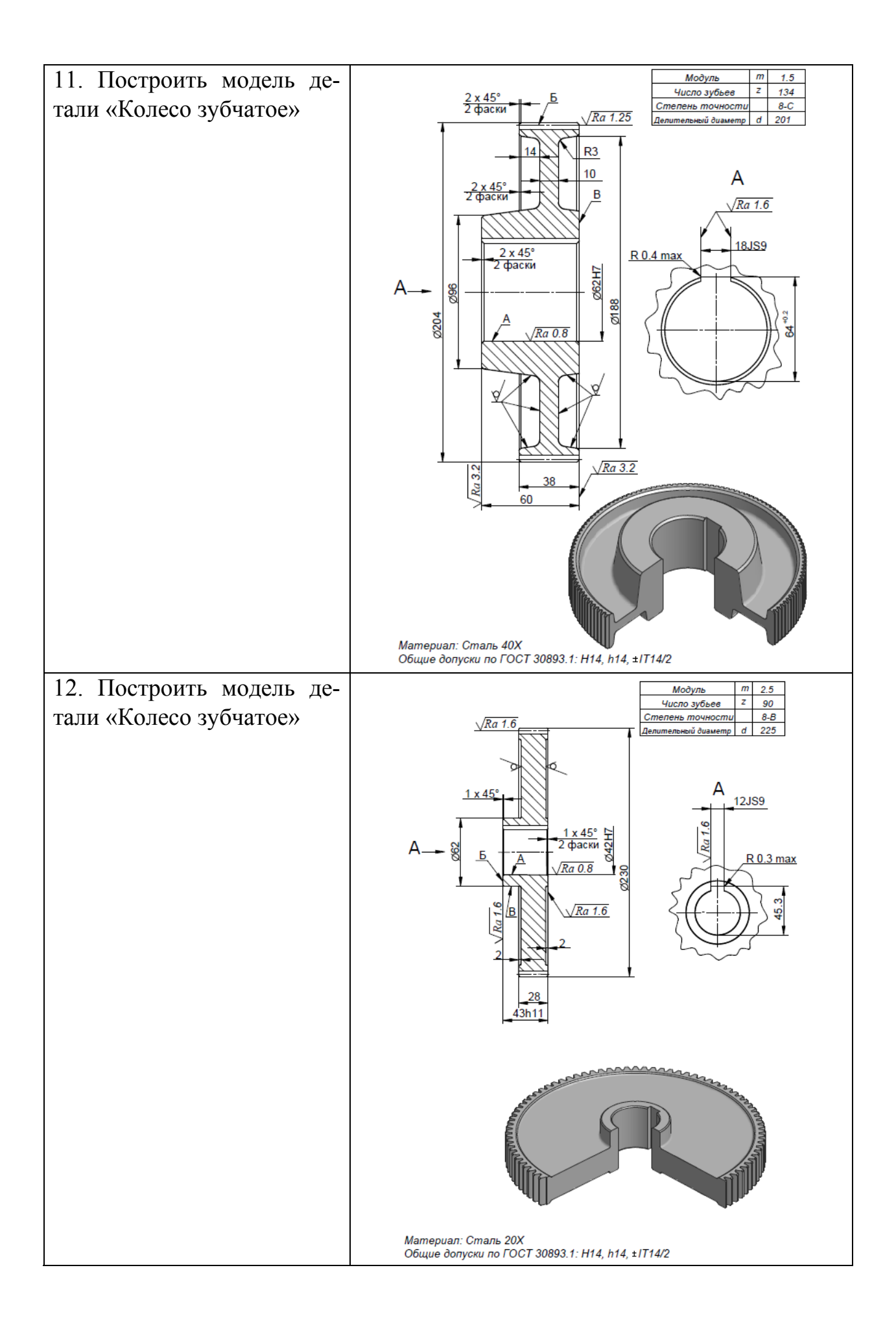

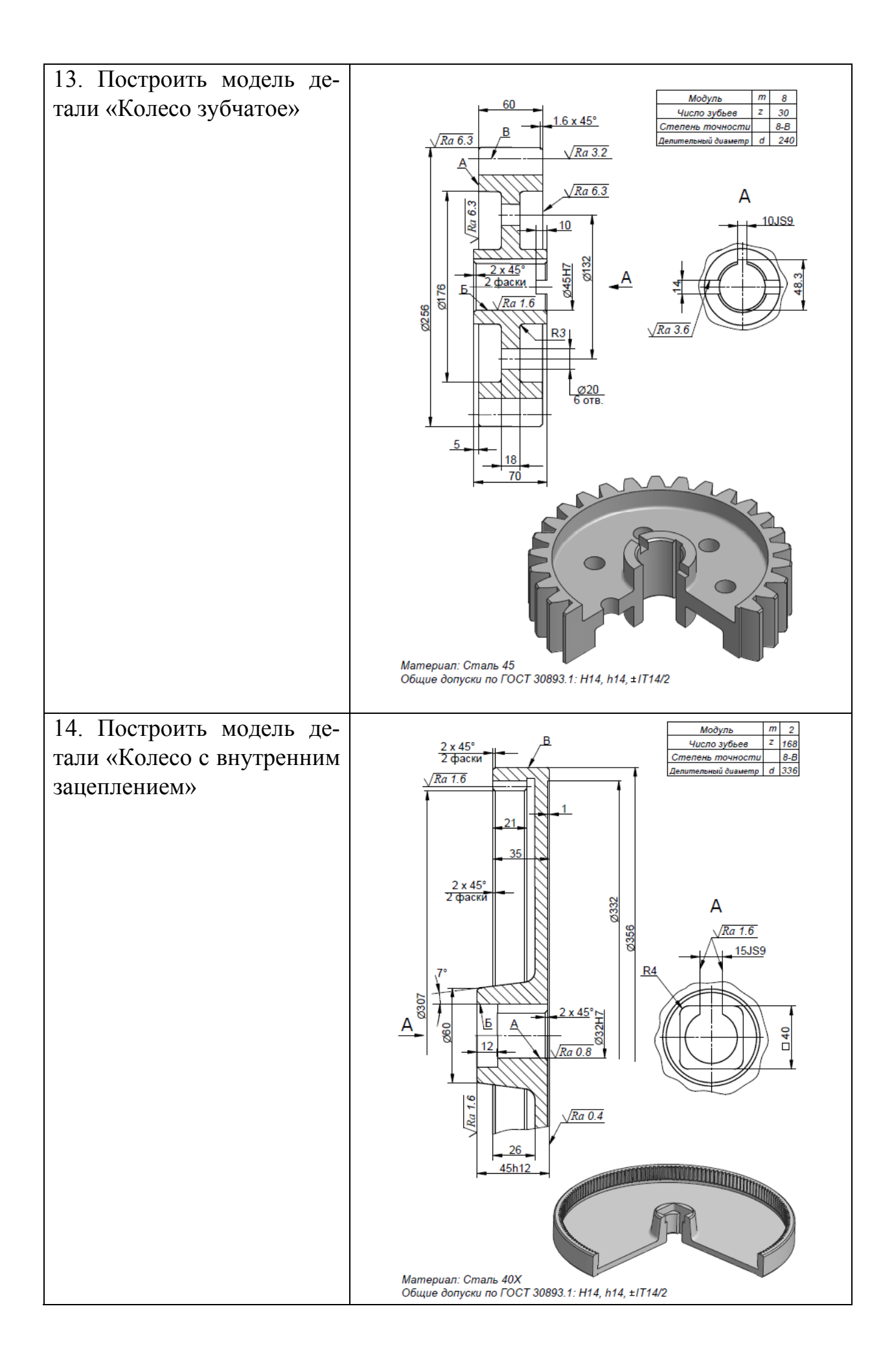

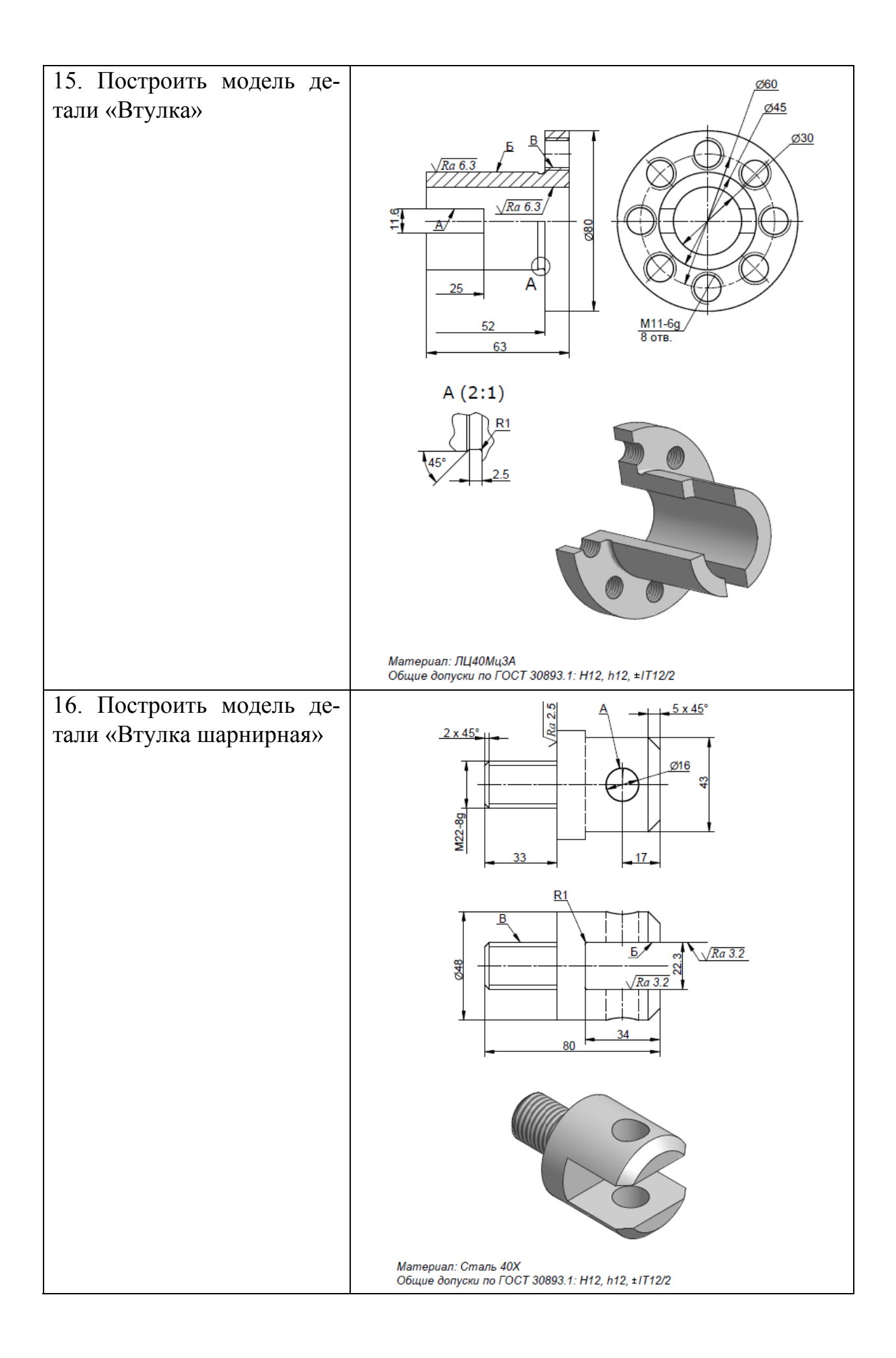

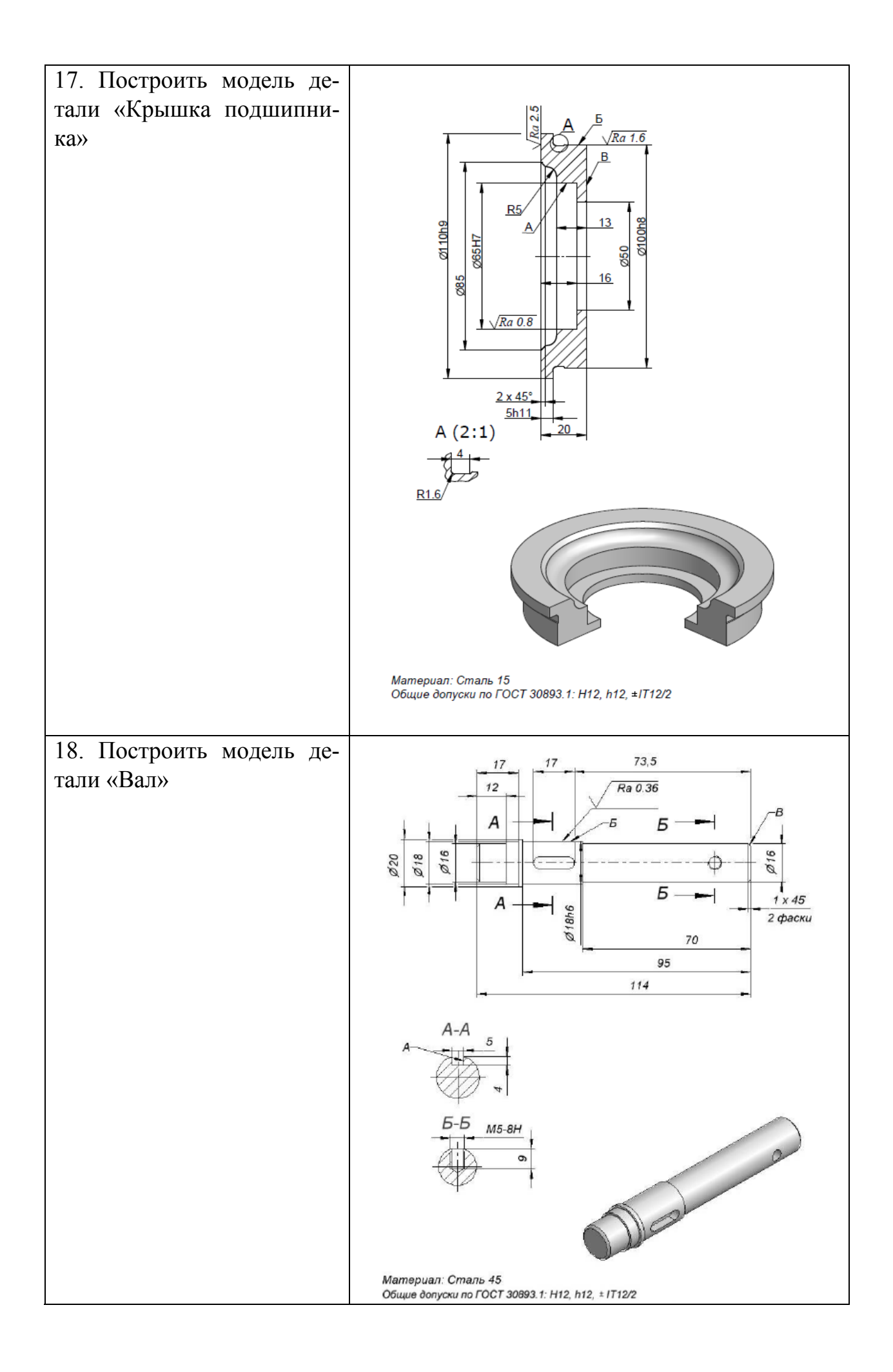

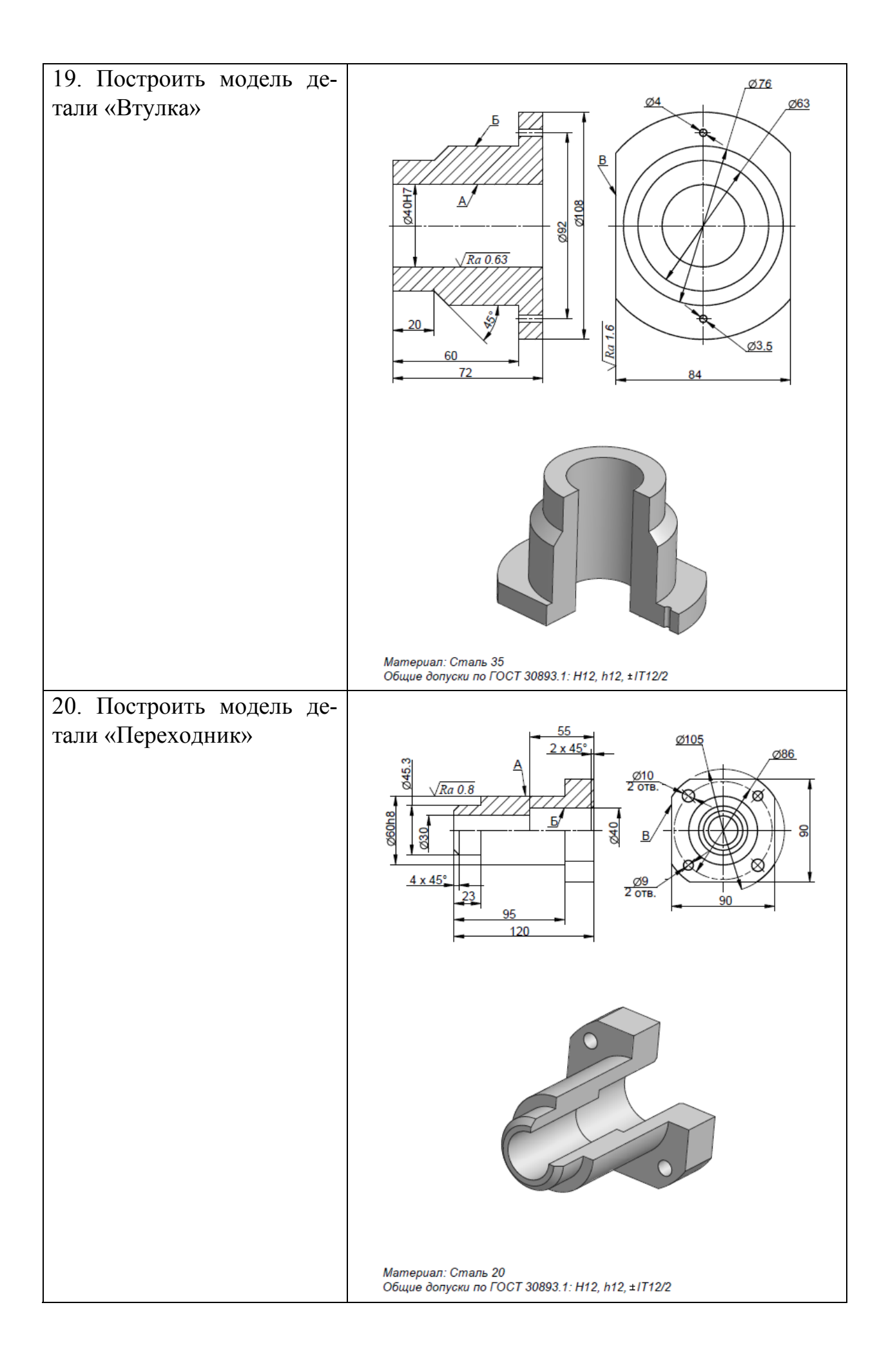

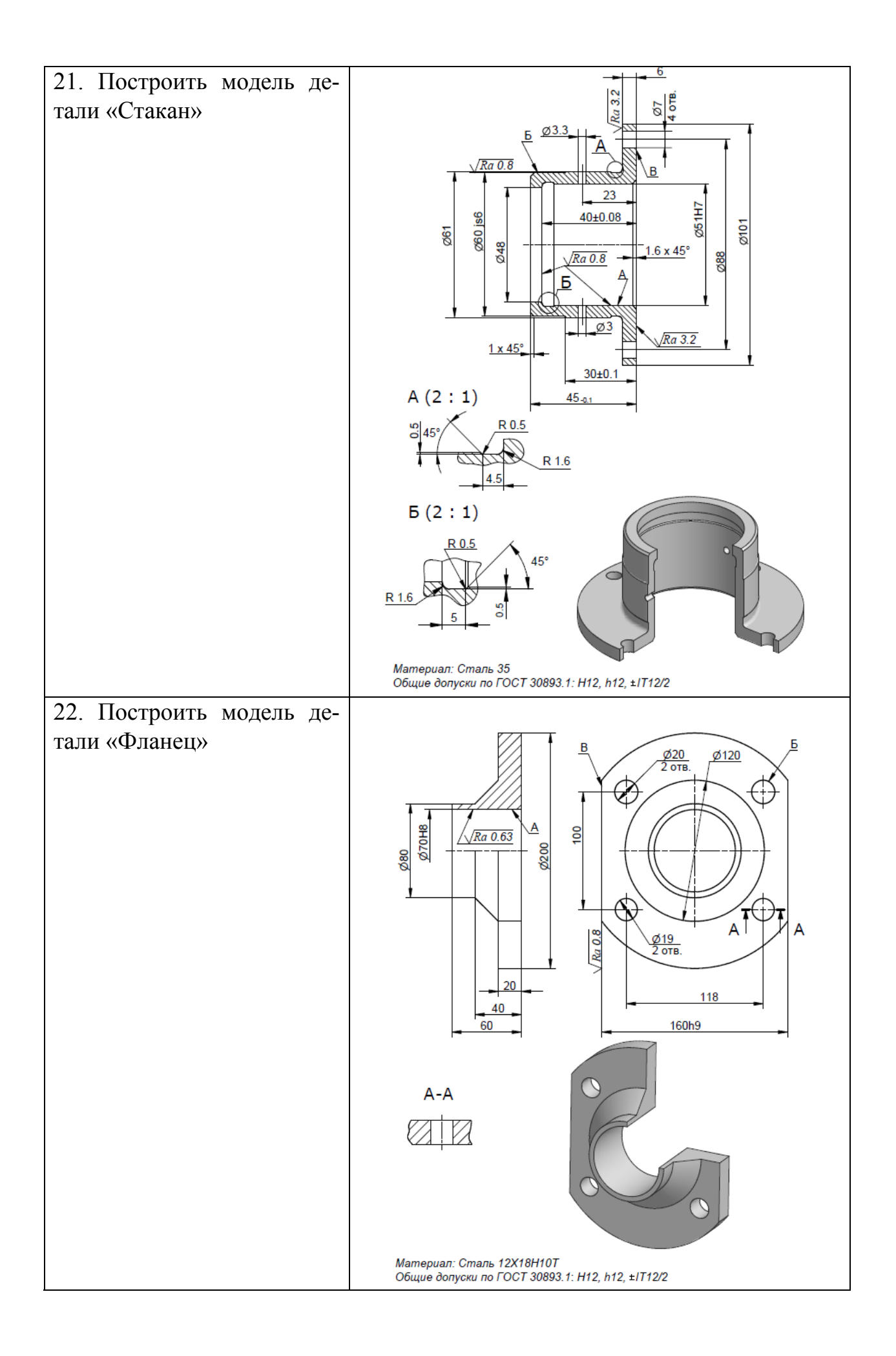

![](_page_26_Figure_0.jpeg)

![](_page_27_Figure_0.jpeg)

![](_page_28_Figure_0.jpeg)

![](_page_29_Figure_0.jpeg)

В соответствии с учебным планом обучающиеся выполняют курсовую проект. По итогам выполнения курсового проекта оцениваются компетенции: ПК-3 – Способен разрабатывать физические и математические модели, проводить теоретические и экспериментальные исследования процессов, явлений и объектов, относящихся к механизации, сельскохозяйственного производства.

![](_page_30_Figure_1.jpeg)

![](_page_31_Figure_0.jpeg)

![](_page_32_Figure_0.jpeg)

![](_page_33_Figure_0.jpeg)

![](_page_34_Figure_0.jpeg)

![](_page_35_Figure_0.jpeg)

![](_page_36_Figure_0.jpeg)

![](_page_37_Figure_0.jpeg)

![](_page_38_Figure_0.jpeg)

![](_page_39_Figure_0.jpeg)

![](_page_40_Figure_0.jpeg)

![](_page_41_Figure_0.jpeg)

![](_page_42_Figure_0.jpeg)

![](_page_43_Figure_0.jpeg)

![](_page_44_Figure_0.jpeg)

![](_page_45_Figure_0.jpeg)

![](_page_46_Figure_0.jpeg)

![](_page_47_Figure_0.jpeg)

![](_page_48_Figure_0.jpeg)

![](_page_49_Figure_0.jpeg)

![](_page_50_Figure_0.jpeg)

![](_page_51_Figure_0.jpeg)

![](_page_52_Figure_0.jpeg)

![](_page_53_Figure_0.jpeg)

![](_page_54_Figure_0.jpeg)

![](_page_55_Picture_0.jpeg)

![](_page_56_Figure_0.jpeg)

![](_page_57_Figure_0.jpeg)

![](_page_58_Picture_0.jpeg)

![](_page_59_Figure_0.jpeg)

# **7.4 Методические материалы, определяющие процедуры оценивания знаний, умений, навыков характеризующих этапы формирования компетенций**

**Критерии, показатели и шкала оценивания расчетно-графической работы, лабораторной работы и курсовой работы**

![](_page_60_Picture_913.jpeg)

![](_page_61_Picture_745.jpeg)

При необходимости определения уровня сформированности (У) по критериям среднее значение вычисляется до десятых долей, перевести в проценты и определить уровень, используя приведенную таблицу.

![](_page_61_Picture_746.jpeg)

Шкала оценки уровня сформированности компетенций

Согласно положению системы менеджмента качества КубГАУ 2.5.1 «Текущий контроль успеваемости и промежуточная аттестация обучающихся», критериями оценки на экзамене являются:

**Оценка «отлично»** выставляется обучающемуся, который обладает всесторонними, систематизированными и глубокими знаниями материала учебной программы, умеет свободно выполнять задания, предусмотренные учебной программой, усвоил основную и ознакомился с дополнительной литературой, рекомендованной учебной программой. Как правило, оценка «отлично» выставляется обучающемуся усвоившему взаимосвязь основных положений и понятий дисциплины в их значении для приобретаемой специальности, проявившему творческие способности в понимании, изложении и использовании учебного материала, правильно обосновывающему принятые решения, владеющему разносторонними навыками и приемами выполнения практических работ.

**Оценка «хорошо»** выставляется обучающемуся, обнаружившему полное знание материала учебной программы, успешно выполняющему предусмотренные учебной программой задания, усвоившему материал основной литературы, рекомендованной учебной программой. Как правило, оценка «хорошо» выставляется обучающемуся, показавшему систематизированный характер знаний по дисциплине, способному к самостоятельному пополнению знаний в ходе дальнейшей учебной и профессиональной деятельности, правильно применяющему теоретические положения при решении практических вопросов и задач, владеющему необходимыми навыками и приемами выполнения практических работ.

**Оценка «удовлетворительно»** выставляется обучающемуся, который показал знание основного материала учебной программы в объеме, достаточном и необходимым для дальнейшей учебы и предстоящей работы по специальности, справился с выполнением заданий, предусмотренных учеб-ной программой, знаком с основной литературой, рекомендованной учебной программой. Как правило, оценка «удовлетворительно» выставляется обучающемуся, допустившему погрешности в ответах на экзамене или выполнении экзаменационных заданий, но обладающему необходимыми знаниями под руководством преподавателя для устранения этих погрешностей, нарушающему последовательность в изложении учебного материала и испытывающему затруднения при выполнении практических работ.

**Оценка «неудовлетворительно»** выставляется обучающемуся, не знающему основной части материала учебной программы, допускающему принципиальные ошибки в выполнении предусмотренных учебной программой заданий, неуверенно с большими затруднениями выполняющему практические работы. Как правило, оценка «неудовлетворительно» выставляется обучающемуся, который не может продолжить обучение или приступить к деятельности по специальности по окончании университета без дополнительных занятий по соответствующей дисциплине.

# **8 Перечень основной и дополнительной учебной литературы**

#### **Основная учебная литература**

1. Труфляк Е.В. Компьютерная графика в примерах и задачах с использованием пакета КОМПАС-3D: учеб. пособие/ Е.И. Трубилин, Е.В. Труфляк [Электронный ресурс]. – Краснодар: КубГАУ, – 2010. – 262 с. – Режим доступа:<https://edu.kubsau.ru/mod/resource/view.php?id=3192>

2. Тлишев А.И. Компьютерная графика: учеб. пособие / А.И. Тлишев, Е.И. Трубилин, А.Э. Богус и др [Электронный ресурс]. – Краснодар: Куб-ГАУ, – 2014. – 283 с. – Режим доступа: <https://edu.kubsau.ru/mod/resource/view.php?id=5194>

3. Труфляк Е.В. Компьютерные технологии в агроинженерной науке и производстве: учеб. пособие / Е.И. Трубилин, Е.В. Труфляк [Электронный ресурс]. – Краснодар: КубГАУ, – 2012. – 224 с. – Режим доступа: <https://kubsau.ru/upload/iblock/aba/aba7dd9a3795cc8e310fe1c9c40a5893.pdf>

4. Припоров Е.В. Компьютерные технологии в агроинженерной науке и производстве: учеб. пособие / Е.В. Припоров, Е.И. Трубилин [Электронный ресурс]. – Краснодар: КубГАУ, – 2019. – 19 с. – Режим доступа: <https://kubsau.ru/upload/iblock/bde/bde14f54fb43c9693db4f5eb8283f1ca.pdf>

#### **Дополнительная учебная литература**

1. Белоусов С.В. Инженерная и компьютерная графика в Коспас-3D: курс лекций / C. В. Белоусов, Е. И. Трубилин [Электронный ресурс]. – Краснодар: КубГАУ, – 2020. – 345 с. – Режим доступа: <https://edu.kubsau.ru/mod/resource/view.php?id=8006>

2. Белоусов С.В. Компьютерные графика: метод. рекомендации / С.В. Белоусов [Электронный ресурс]. – Краснодар: КубГАУ, – 2020. – 243 с. – Режим доступа:<https://edu.kubsau.ru/mod/resource/view.php?id=8005>

3. Белоусов С.В. Компьютерная графика Коспас-3D в чертежах, схемах и пояснениях: учеб. пособие / C. В. Белоусов, Е. И. Трубилин [Электронный ресурс]. – Краснодар: КубГАУ, – 2017. – 219 с. – Режим доступа: <https://edu.kubsau.ru/mod/resource/view.php?id=4575>

# **9 Перечень ресурсов информационно-телекоммуникационной сети «Интернет»**

Перечень ЭБС

![](_page_63_Picture_445.jpeg)

Перечень Интернет сайтов**:** 

1. Официальный сайт КОМПАС [Электронный ресурс]. – URL: https://kompas.ru/

# **10 Методические указания для обучающихся по освоению дисциплины**

1. Белоусов С.В. Инженерная и компьютерная графика в Коспас-3D: курс лекций / C. В. Белоусов, Е. И. Трубилин [Электронный ресурс]. – Краснодар: КубГАУ, – 2020. – 345 с. – Режим доступа: <https://edu.kubsau.ru/mod/resource/view.php?id=8006>

2. Белоусов С.В. Компьютерные графика: метод. рекомендации / С.В. Белоусов [Электронный ресурс]. – Краснодар: КубГАУ, – 2020. – 243 с. – Режим доступа:<https://edu.kubsau.ru/mod/resource/view.php?id=8005>

3. Белоусов С.В. Компьютерная графика Коспас-3D в чертежах, схемах и пояснениях: учеб. пособие / C. В. Белоусов, Е. И. Трубилин [Электронный ресурс]. – Краснодар: КубГАУ, – 2017. – 219 с. – Режим доступа: <https://edu.kubsau.ru/mod/resource/view.php?id=4575>

**11 Перечень информационных технологий, используемых при осуществлении образовательного процесса по дисциплине, включая перечень программного обеспечения и информационных справочных систем**

11.1 Перечень лицензионного ПО

![](_page_64_Picture_595.jpeg)

11.2 Перечень профессиональных баз данных и информационных справочных систем

![](_page_64_Picture_596.jpeg)

### 11.3 Доступ к сети Интернет

Доступ к сети Интернет, доступ в электронную информационнообразовательную среду университета.

## **12 Материально-техническое обеспечение для обучения по дисциплине**

![](_page_64_Picture_597.jpeg)

![](_page_65_Picture_259.jpeg)